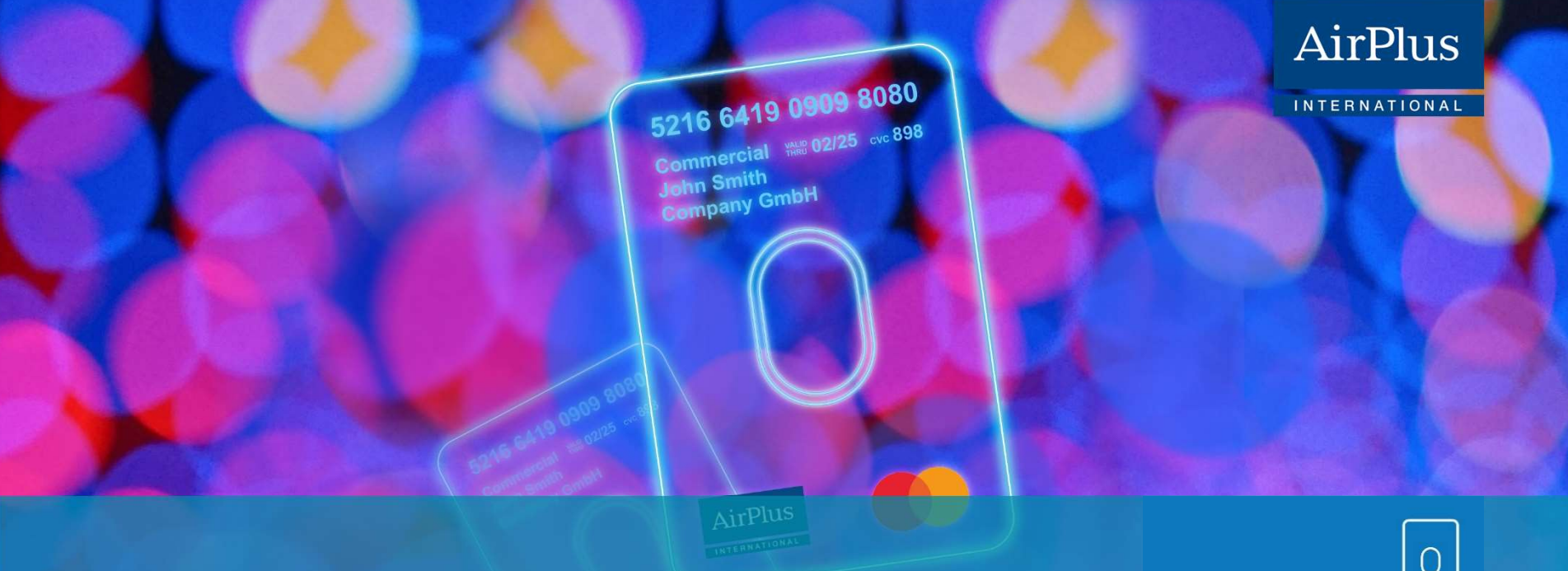

### AirPlus Virtual Cards Card Types & Merchant Category Codes

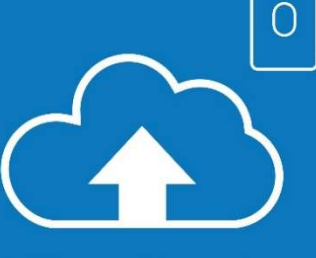

**Virtual Cards** 

1

## AirPlus Virtual Cards: First, please choose the type of card depending on your payment category

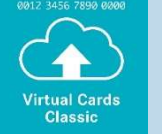

Our classic for all travel services such as overnight hotel stays, airfare, train tickets, car rentals, restaurants, parking fees, transportation, and travel agency services.

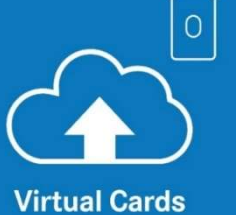

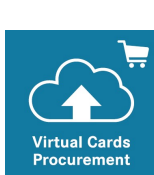

The ideal way to pay for B2B purchases and business services such as office supplies, licenses, and certificates.

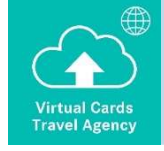

Specially designed for travel agencies and tour operators needing a flexible, virtual payment solution for their own travel-related services.

# AirPlus Virtual Cards: Examples

- **Make sure you always choose the right product that fits to your booking purpose.** Then create new AirPlus Virtual Cards with the right merchant category that fit to the purpose of your payment.
- If you do not see the right AirPlus Virtual Cards type, please contact your AirPlus account manager.

### **Example 1**

You want to pay for a flight with your favorite airline. You choose AirPlus Virtual Cards Classic and create a new AirPlus Virtual Cards Classic card, choosing the merchant category "flight."

### **Example 2**

You want to pay for a phone bill. You choose AirPlus Virtual Cards Procurement and create a new AirPlus Virtual Cards Procurement card, choosing the merchant category "telecommunication."

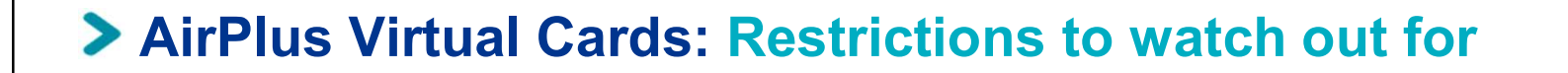

- **The transaction type you choose during card generation restricts card usage to a** certain group of merchants. Your selection will determine the purpose of each virtual card.
- **Each incoming transaction will be checked by AirPlus as to whether the service** provider matches the merchant category you selected when generating the card. If they do not match, the transaction will be declined.

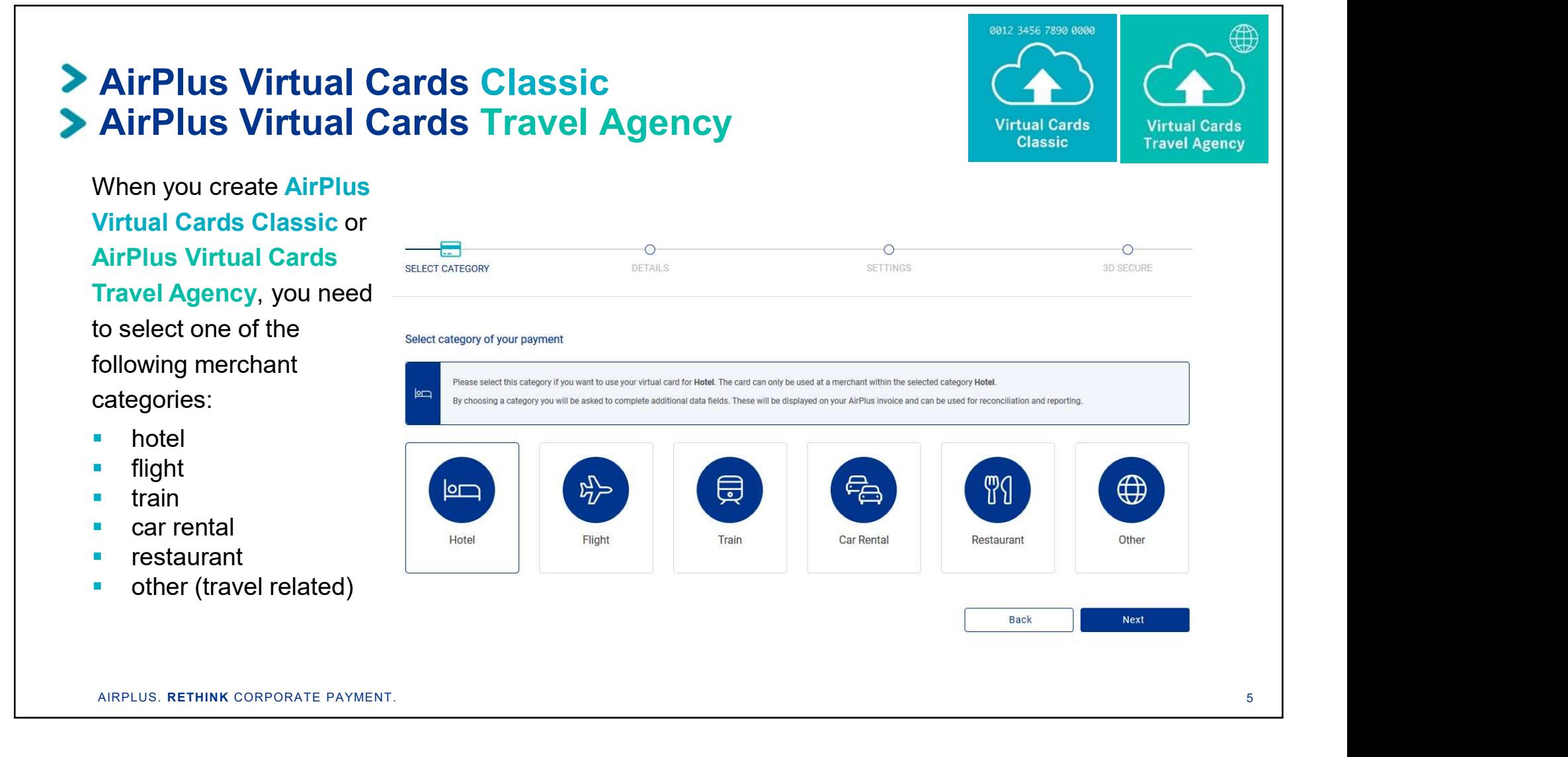

## AirPlus Virtual Cards Procurement Selecting the merchant category

### When you create Virtual Cards

**Procurement**, you select category of your payment need to select one of categories:

- **parking fee**
- 
- $\blacksquare$  retail
- **telecommunication**

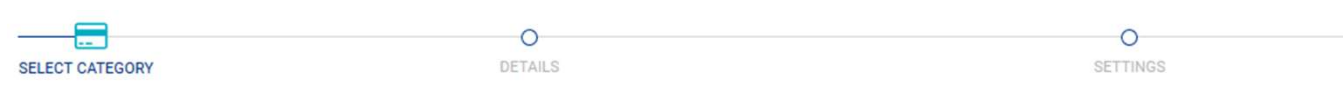

The following merchant stategory ou will be asked to complete additional data fields. These will be displayed on your ArPlus invoice and can be used for recontant within the selected category Parking Fee.<br>By choosing a cat

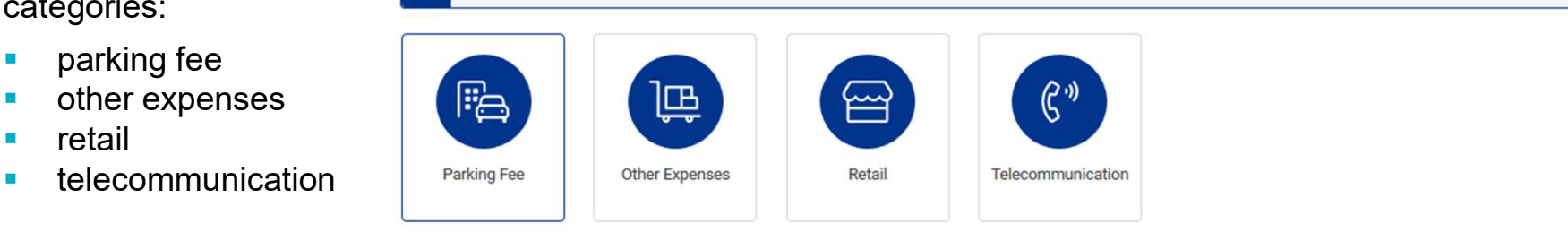

AIRPLUS. RETHINK CORPORATE PAYMENT.

**NEXT** 

**Back** 

**Virtual Cards Procurement**